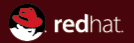

### Backups (and snapshots) with QEMU

Max Reitz <mreitz@redhat.com>

KVM Forum 2016

<span id="page-1-0"></span>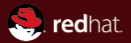

### Part I [Kinds of backups](#page-1-0)

Or: Yes, snapshots are backups, too

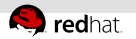

### Real backups

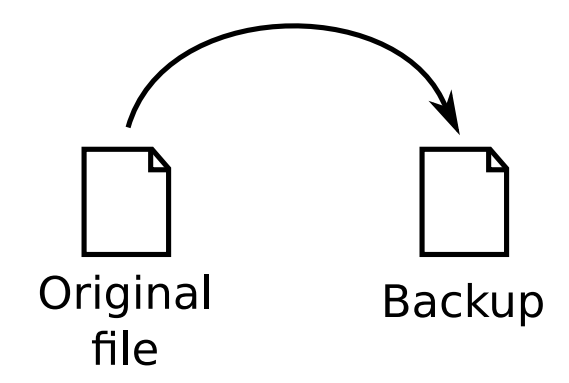

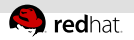

### Real backups with QEMU

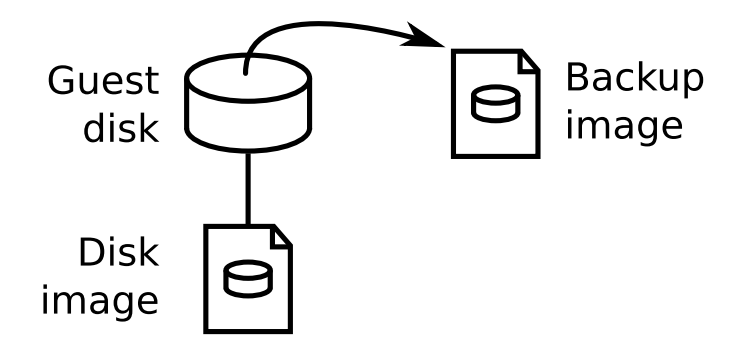

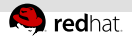

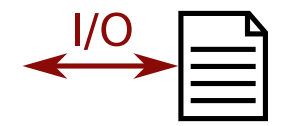

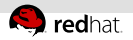

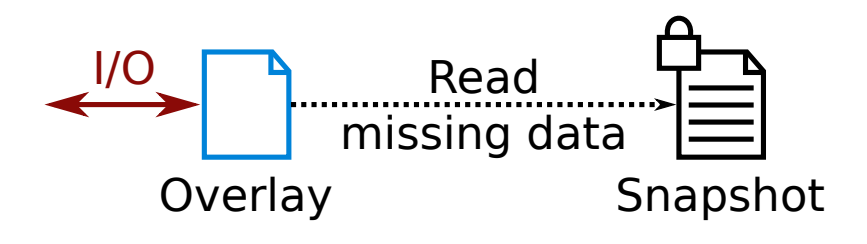

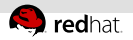

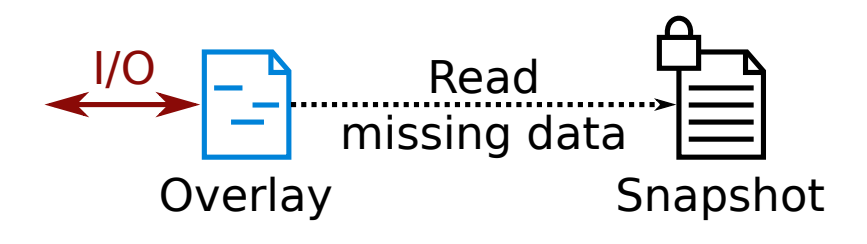

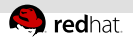

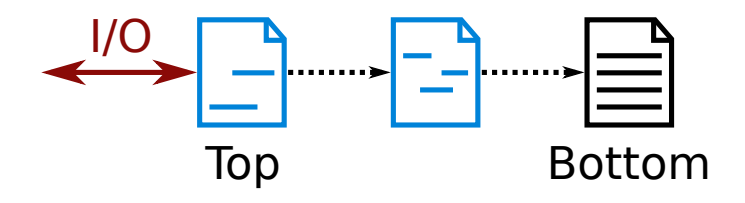

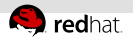

### Snapshots with QEMU

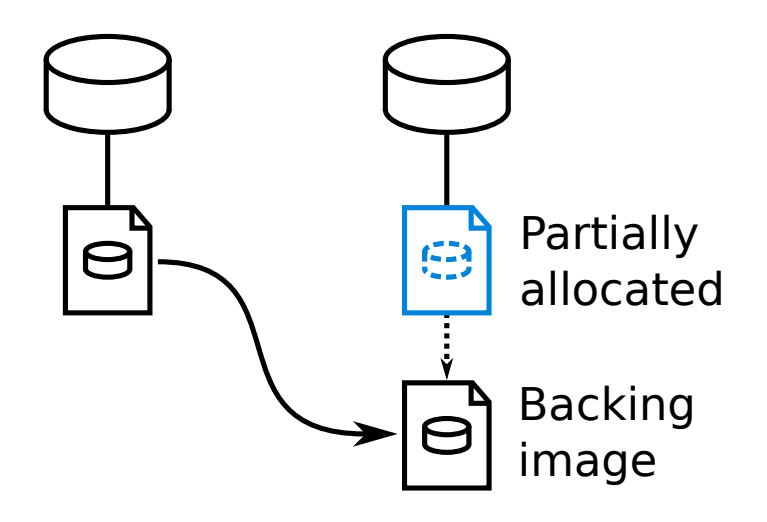

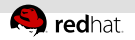

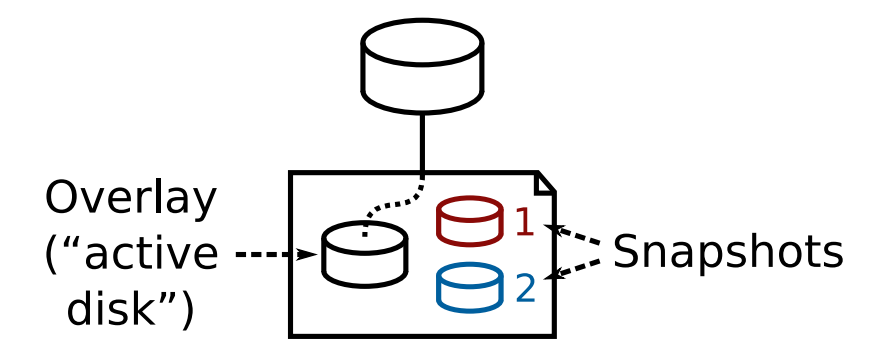

<span id="page-10-0"></span>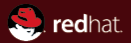

## Part II [How not to do backups](#page-10-0)

Or: Why this talk exists

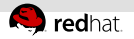

### How it doesn't work

Description of problem: when creating an internal snapshot of virtual machine with High IO load and then remove this snapshot. The OCOW2 image is corrupted. Statest-COSED ROTABUS From the command line trying to check the image also gives me: gemu-ima check foo.gcow2 gemu-img: Could not open 'foo.gcow2': Could not read snapshots: File too large This bug appears with both the default install of gemu for ubuntu 14.04: gemu-img version 2.0.0. Copyright (c) 2004-2008 Fabrice Bellard And the latest version I too am getting his bug. gemu-img version 2.1.50. Copyright (c) 2004-2008 Fabrice Bellard Same error message he gets word for word. I had the exact same issue with a VM after upgrading the host from 12.04 Even going to the command prompt vields the same issue. to  $14.04$ . We had also the same issue with a vm after install the host complety new. For example. I have a quest named "foo.img" where the backup failed. If I thereafter try to create or delete a snapshot, the following reply occurs on the command line: # gemu-img snapshot -d foo /kvm/foo.img gemu-img: Could not open '/kvm/foo.img': Could not read snapshots: File too large I never have a problem when using virsh snapshot-create or delete. Problem started with one VM when I use gemu-img snapshot. Thank you for the workaround. It's helped me too. VM working again. Yes, we used gemu-img snapshot on the image while it was running. Did not read the man page close enough. I stumble upon the same problem. Made the same mistake taking a snapshot using gemu-img on a running virtual machine. Note: This bug spooked management and now I'm mandated to only use vmware. And I was soooo close to escape too.

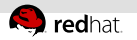

### Zooming in...

#### QEMU corrupts QCOW2 images m.

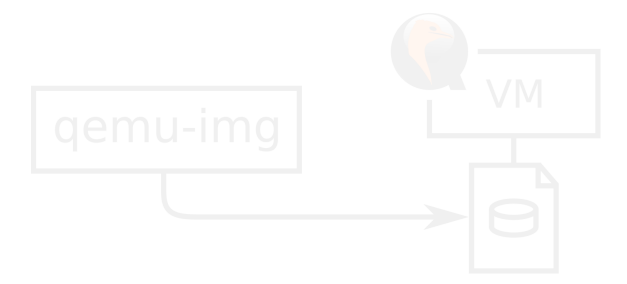

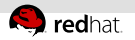

### Zooming in...

- QEMU corrupts QCOW2 images
- (Internal) snapshots taken with qemu-img while the VM is running

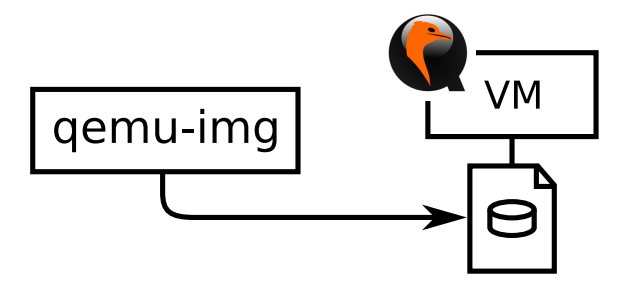

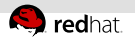

### Zooming in...

- QEMU corrupts QCOW2 images
- (Internal) snapshots taken with qemu-img while the VM is running

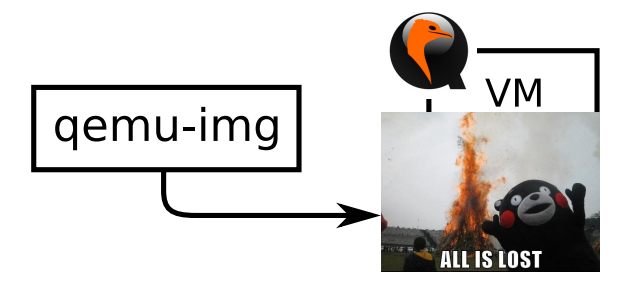

Writing to a disk image from two processes may break it

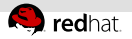

### What to do about this: Lock images

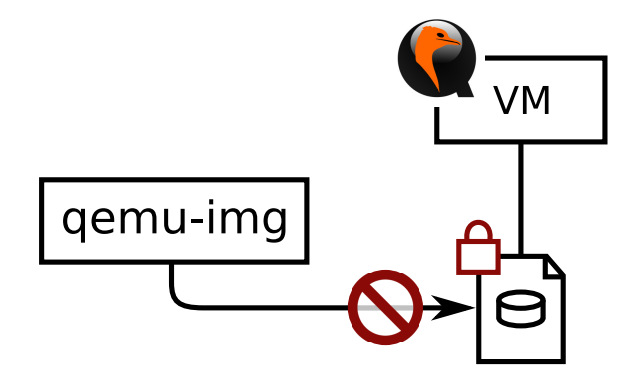

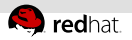

### What to do about this: Inform people

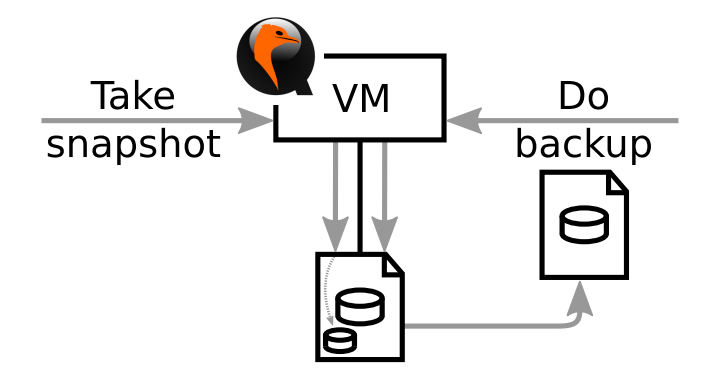

<span id="page-17-0"></span>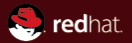

## Part III [Creating backups](#page-17-0)

<span id="page-18-0"></span>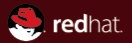

### Section<sub>1</sub> [Introduction to QMP](#page-18-0)

<span id="page-19-0"></span>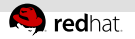

### QMP

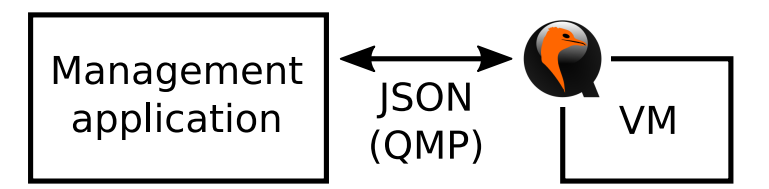

Run-time management:

- Pause, resume, ...
- Add/remove devices
- ...and much more, see qmp-commands.txt

Try it: -qmp stdio

<span id="page-20-0"></span>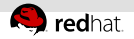

### QMP on the line

- <- { "execute": "some-command", "arguments":  $\{$  "arg1": "value1"  $\}$  }
- $\rightarrow$  { "return": {} }
- -> { "error": { "class": "GenericError", "desc": "..." } }
- -> { "event": "SOME\_EVENT", "timestamp": { ... } }

<span id="page-21-0"></span>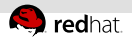

### Example command execution

<- { "execute": "stop" } -> { "timestamp": { "seconds": 1467422834, "microseconds": 157734 }, "event": "STOP" }  $\rightarrow$  { "return": {} }

<span id="page-22-0"></span>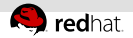

### Short command notation

{ "execute": "some-command", "arguments":  $\{$  "arg1": "value1"  $\}$  }

=

some-command(arg1="value1")

<span id="page-23-0"></span>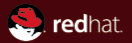

## Section 2 [Creating snapshots](#page-23-0)

<span id="page-24-0"></span>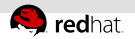

blockdev-snapshot-internal-sync

- device: Name of the block device
- name: Name of the new snapshot

<span id="page-25-0"></span>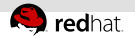

```
blockdev-snapshot-internal-sync(
   device="disk0", name="3"
)
```
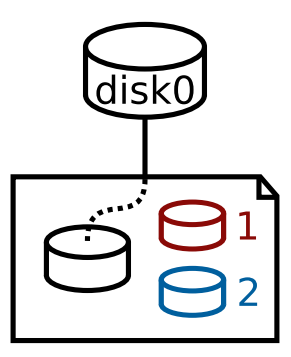

<span id="page-26-0"></span>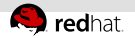

```
blockdev-snapshot-internal-sync(
   device="disk0", name="3"
)
```
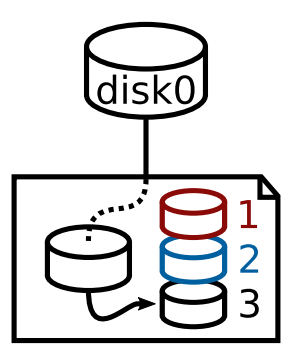

<span id="page-27-0"></span>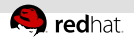

### External snapshots

blockdev-snapshot-sync

- device: Name of the block device
- snapshot-file: File name of the new overlay image
- **format: Format of the new overlay image** (and more)

<span id="page-28-0"></span>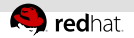

### External snapshots

```
blockdev-snapshot-sync(device="disk0",
   snapshot-file="foo.qcow2",
   format="qcow2")
```
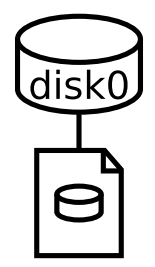

<span id="page-29-0"></span>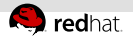

### External snapshots

blockdev-snapshot-sync(device="disk0", snapshot-file="foo.qcow2", format="qcow2")

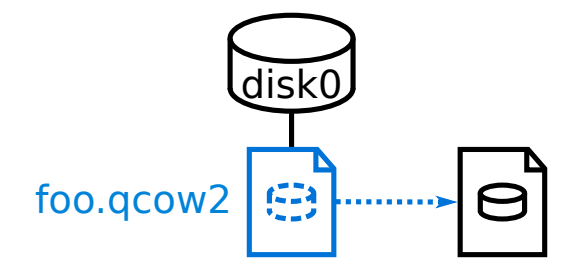

<span id="page-30-0"></span>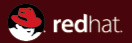

### Section 3 [Introduction to block jobs](#page-30-0)

<span id="page-31-0"></span>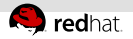

### What are block jobs?

- Asynchronous operations in QEMU's block layer
- Controlled using QMP

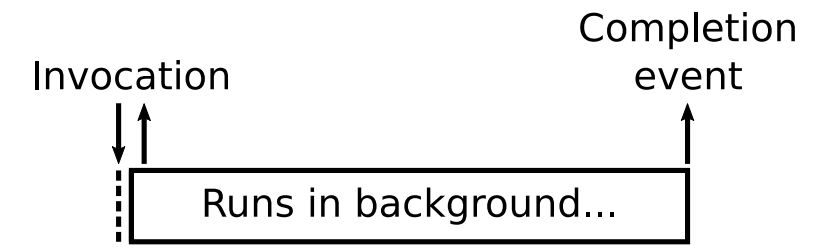

<span id="page-32-0"></span>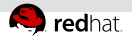

### How to use block jobs: QMP

<- \$BLOCK\_JOB\_NAME(job-id="foo", ...)  $\rightarrow$  { "return": {} }

[Some time passes...]

-> { "event": "BLOCK\_JOB\_COMPLETED", "data": { "device": "foo", ... } }

<span id="page-33-0"></span>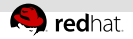

### Block jobs with a "ready" phase

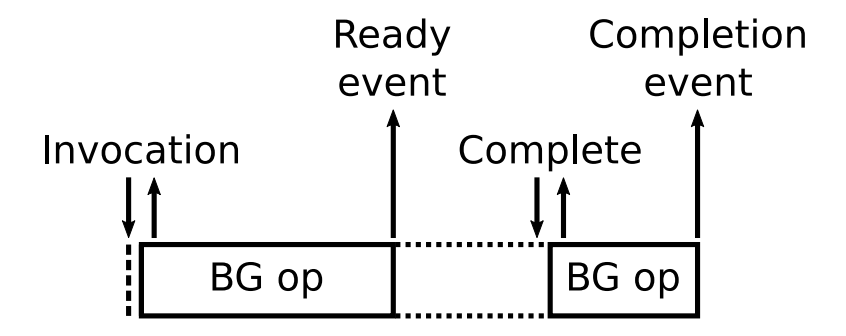

<span id="page-34-0"></span>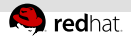

### Block jobs with a "ready" phase: QMP

- -> { "event": "BLOCK\_JOB\_READY", "data": { "device": "foo", ... } }
- <- block-job-complete(device="foo") -> { "return": {} }
- -> { "event": "BLOCK\_JOB\_COMPLETED", "data": { "device": "foo", ... } }

<span id="page-35-0"></span>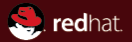

## Section 4 [Copying off](#page-35-0)

<span id="page-36-0"></span>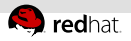

### drive-backup block job

- Copies disk's data (at the start of the job) to another file
- Stalls guest writes to areas not yet saved  $\rightarrow$  May slow the guest down Arguments (excerpt):
	- device: Source virtual drive
	- target: Target file name
	- sync: What to copy
	- mode: Should the target file be created?

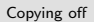

<span id="page-37-0"></span>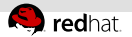

#### sync=full Copy everything

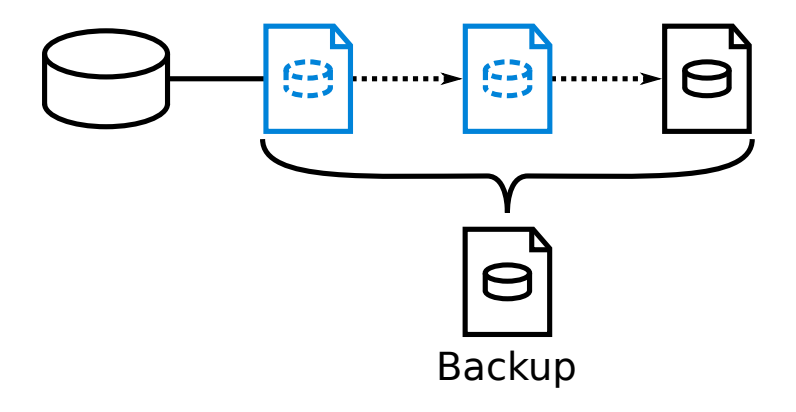

<span id="page-38-0"></span>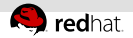

#### sync=top

#### Copy only the topmost overlay in the snapshot chain

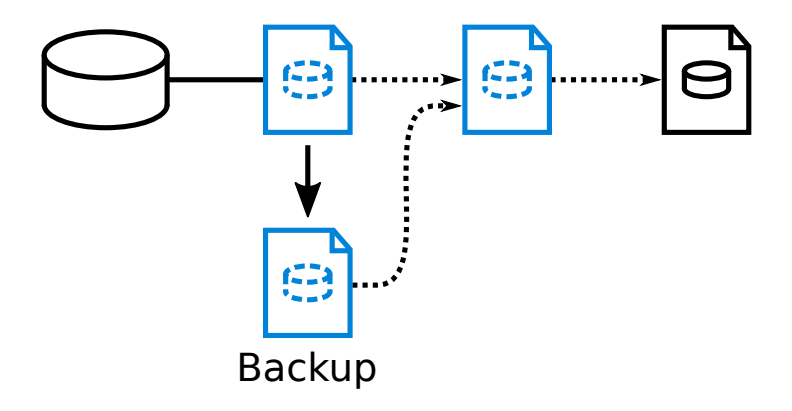

<span id="page-39-0"></span>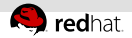

#### sync=incremental

Copy data that has changed from the last backup

### See John's and Vladimir's talk from last year:

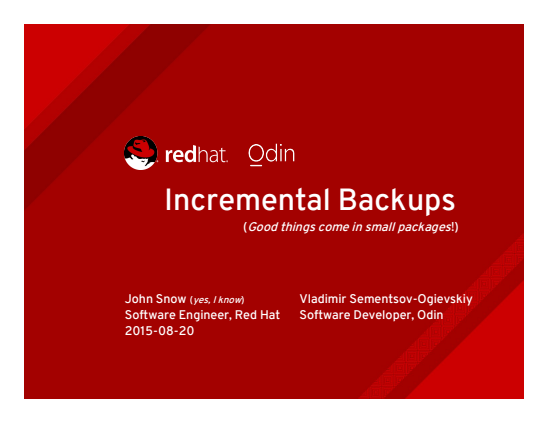

<span id="page-40-0"></span>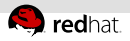

### drive-mirror block job

- **Copies disk's data (at the end of the job) to** another file
- Essential for storage migration
- Does not stall guest, but may copy the same area repeatedly
- Has a ready phase
	- block-job-complete: Attaches the target image to the guest disk
	- block-job-cancel: Similar to drive-backup
- No incremental sync mode

<span id="page-41-0"></span>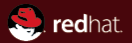

## Part IV [Rolling back](#page-41-0)

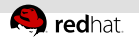

### Rolling back

Backups and external snapshots:

- **No. Switch off VM**
- **2** Replace active image by the backup

Internal snapshots:

- **1** Switch off VM
- <sup>2</sup> Use qemu-img snapshot -a

<span id="page-43-0"></span>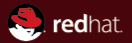

## Part V [Discarding backups](#page-43-0)

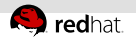

blockdev-snapshot-delete-internal-sync

- device: Name of the block device
- name: Name of the snapshot to be deleted
- (and more)

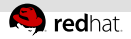

### External snapshots: block-stream block job

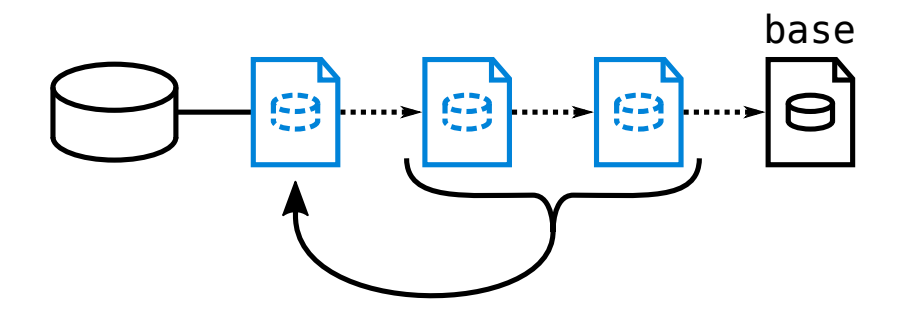

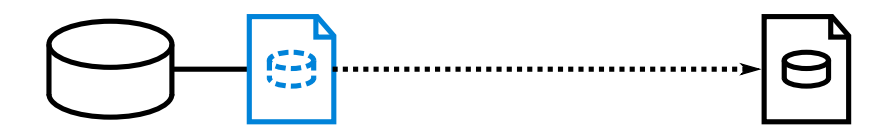

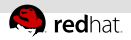

### External snapshots: block-stream block job

Copies data from the snapshot to the overlay, then drops the snapshot from the backing chain

Arguments:

- device: Name of the block device
- base: File name of the topmost snapshot to keep (none if not specified)
- (and more)

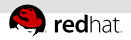

### External snapshots: block-commit block job

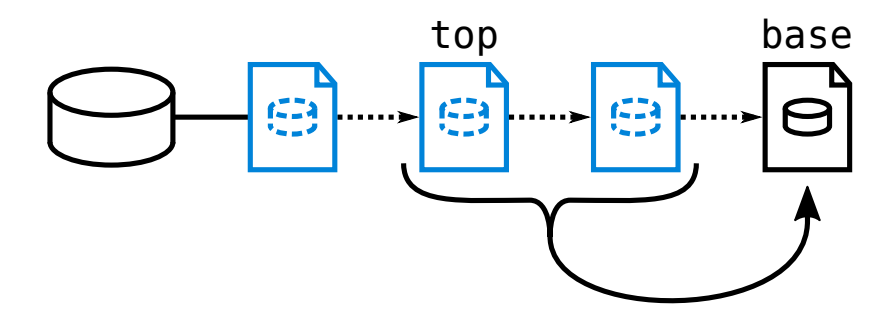

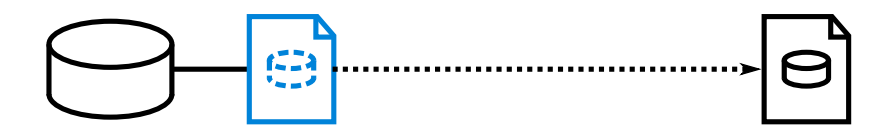

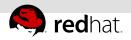

### External snapshots: block-commit block job

Copies data from the overlay to the snapshot, then drops the overlay from the backing chain

Arguments:

- device: Name of the block device
- base: File name of the snapshot to write into
- top: File name of the topmost overlay to drop (very topmost overlay if not specified)
- (and more)

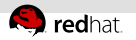

### **Backups**

- Stand-alone backups: Just delete the file
- Incremental backups: qemu-img commit

<span id="page-50-0"></span>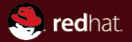

### Part VI [Which to use](#page-50-0)

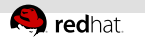

### **Comparison**

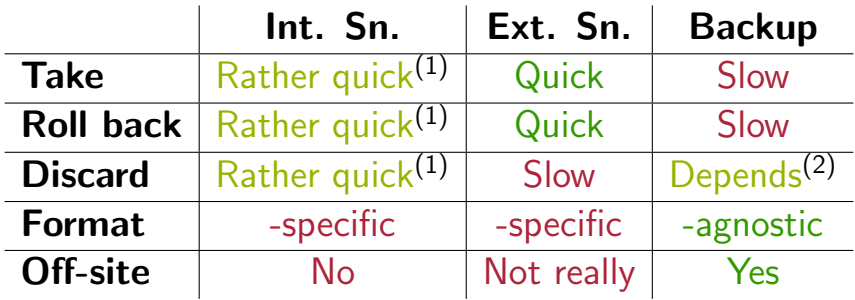

(1) Requires quite a few metadata updates (2) Quick for stand-alone; slow for incremental

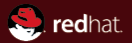

### Thank you for listening!

# Questions?